B6FH-B190-01 Z0-00

# **FUJITSU Desktop ESPRIMO**

ESPRIMO K556/P

# BIOS セットアップメニュー –

Intel、インテル、Intel ロゴ、Intel Core、Celeronは、アメリカ合衆国および / またはその他の 国における Intel Corporation の商標です。

その他の各製品名は、各社の商標、または登録商標です。 その他の各製品は、各社の著作物です。 その他のすべての商標は、それぞれの所有者に帰属します。

Copyright FUJITSU LIMITED 2016

# BIOSセットアップメニュー詳細

BIOSセットアップのメニューについて説明しています。 BIOSセットアップのメニューは次のとおりです。

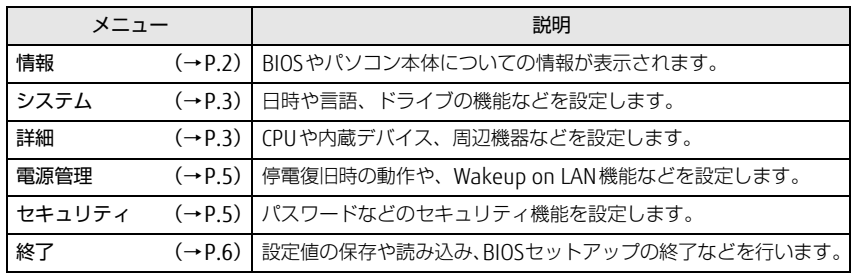

# 重 要

▶ BIOSセットアップの仕様は、改善のために予告なく変更することがあります。 あらかじめご了承ください。

# $\heartsuit$  point

- ユーザー用パスワードで BIOS セットアップを起動すると、設定変更のできる 項目が制限されます。制限された項目はグレーに表示されます。 ユーザー用パスワードでBIOSセットアップを起動した場合に変更できる項目 は次のとおりです。

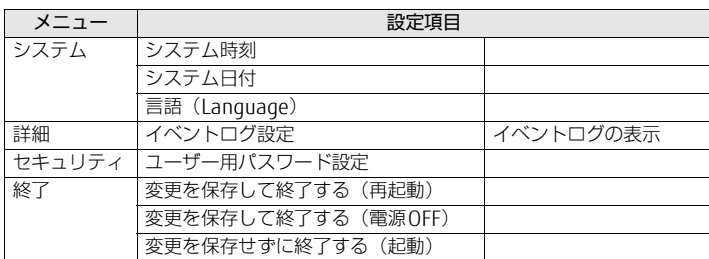

# <span id="page-1-0"></span>情報メニュー

BIOSやパソコン本体についての情報が表示されます。設定を変更することは できません。

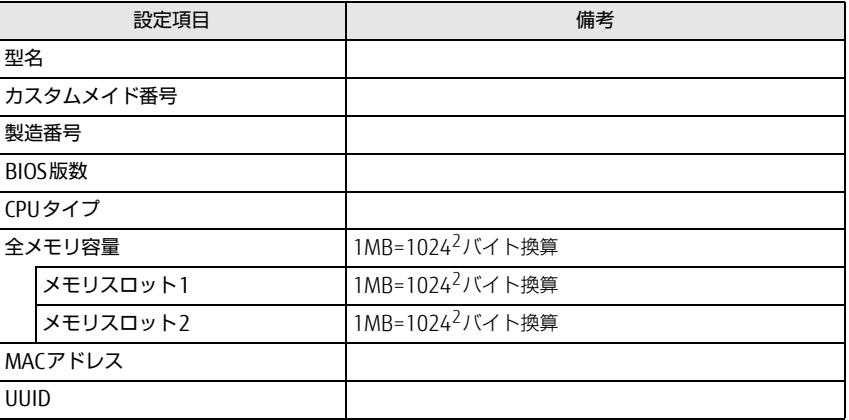

# <span id="page-2-0"></span>システムメニュー ファイン しゅうしゃ おんしゃ 詳細メニュー

# □選択肢 ■初期値

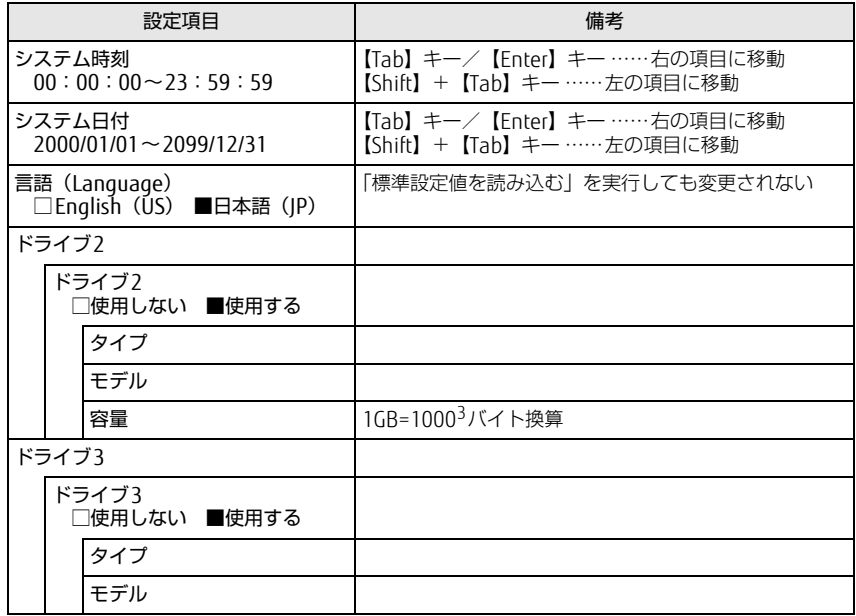

# <span id="page-2-1"></span>□選択肢 ■初期値

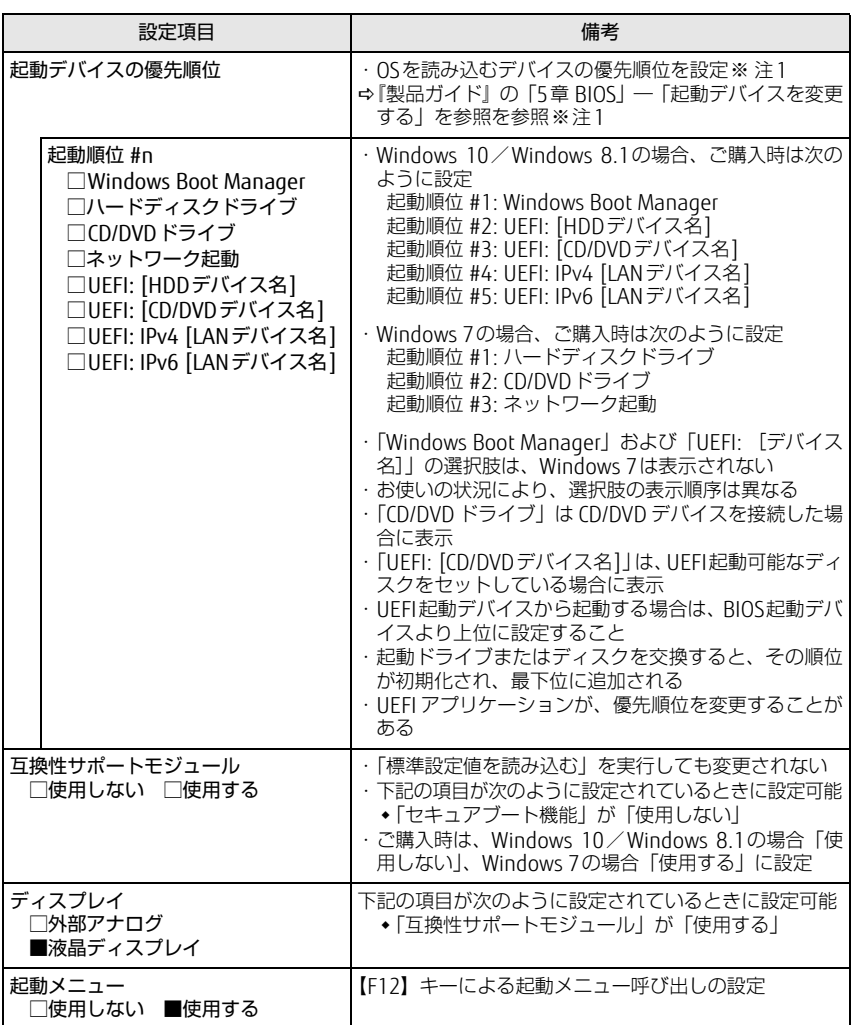

### □選択肢 ■初期値

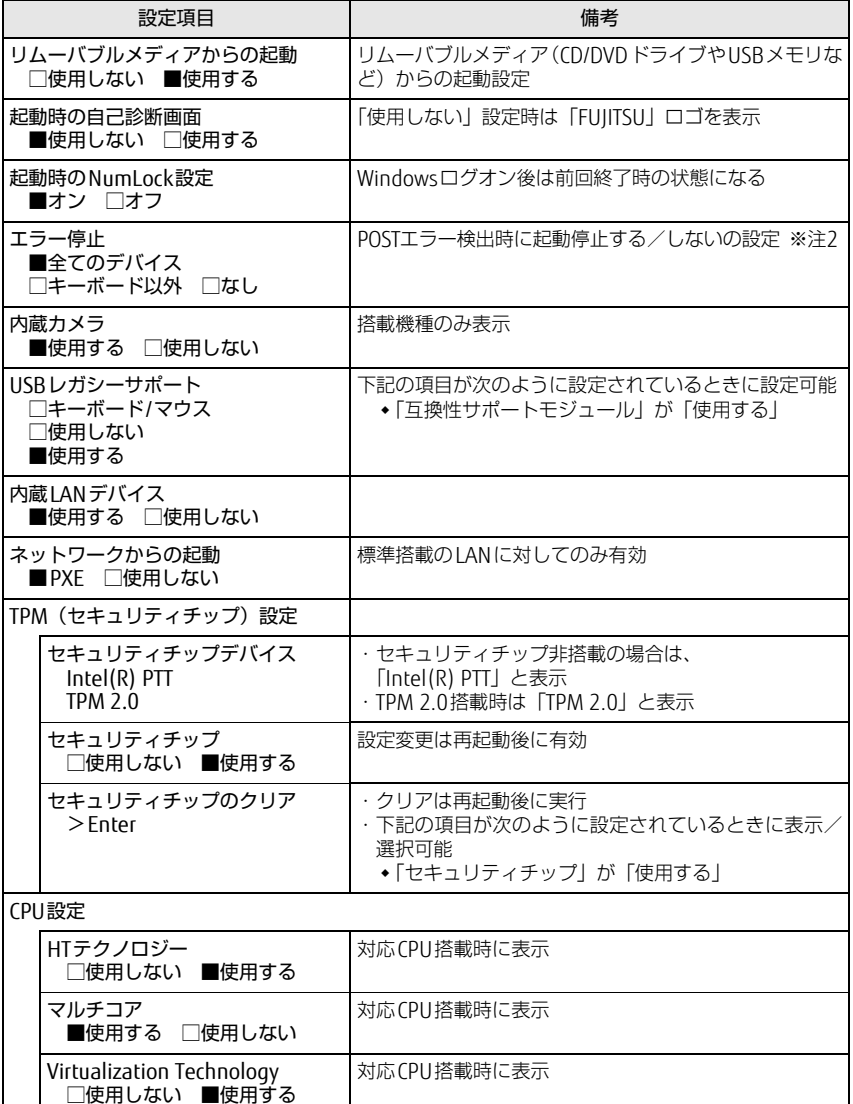

□選択肢 ■初期値

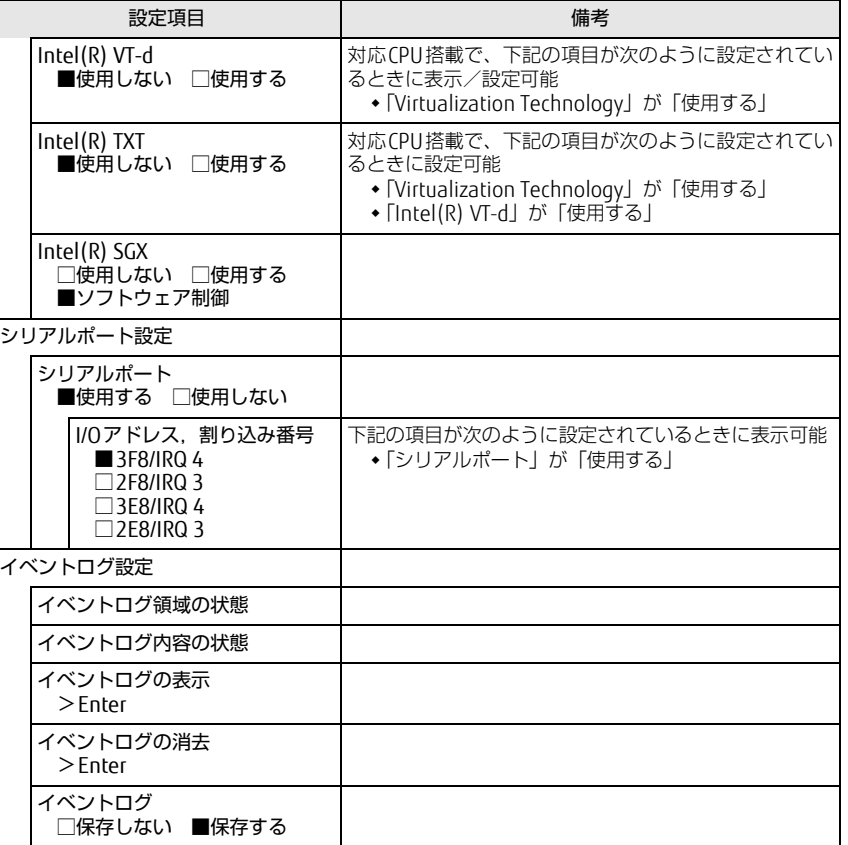

<span id="page-3-0"></span>注1: ネットワークサーバーから起動するためには、「Wired for Management Baseline Version 2.0」に準拠したインストレーションサーバーシステムが必要となります。

<span id="page-3-1"></span>注2: 本設定で停止しないよう設定したデバイスのエラーでも、エラーメッセージは表示され、イベ ントログにも記録されます。ただし、「キーボード以外」でキーボードエラーを検出した場合 は、POSTエラーは表示されず、イベントログにも記録されません。

### □選択肢 ■初期値

|                                                | 設定項目                           | 備考                                                                                                    |
|------------------------------------------------|--------------------------------|----------------------------------------------------------------------------------------------------|
| LANによるウェイクアップ<br>■使用しない □使用する                  |                                | 設定変更は再起動後に有効<br>※注1                                                                                                    |
| AC通電再開時の動作<br>□電源ON<br>■電源OFF<br>口自動<br>□使用しない |                                | ・設定変更は再起動後に有効<br>・電源 OFF… 通電再開時に一瞬電源が入り、WoL などを<br>初期化。その後電源OFF。<br>・自動…電源断発生時の状態による。<br>起動中、スリープは「電源ON」<br>シャットダウン、休止状態は「電源OFF」<br>※注2 |
| 時刻による電源ON<br>■使用しない □使用する                      |                                | 設定変更は再起動後に有効<br>※注3<br>※ 注4                                                                                                    |
|                                                | 時刻<br>$00:00:00 \sim 23:59:59$ | 下記の項目が次のように設定されているときに設定可能<br>◆「時刻による電源ON」が「使用する」                                                                                        |
|                                                | 日付<br>$00 - 31$                | ・00…毎日指定時刻に起動<br>・下記の項目が次のように設定されているときに設定可能<br>◆「時刻による電源ON」が「使用する」                                                                      |

<span id="page-4-2"></span>注1: 省電力状態(スリープ、休止状態)からレジューム(復帰)させることはできません。デバイ スマネージャーでの設定が必要です。

- <span id="page-4-3"></span>注2: UPSなどを使って通電再開時に電源を投入させたい場合は、「電源ON」に設定してください。
- <span id="page-4-4"></span>注3:「AC通電再開時の動作」を「使用しない」に設定した場合、停電などのAC電源切断が発生す ると、次に本製品の電源を入れるまで本機能は使用できなくなります。
- <span id="page-4-5"></span>注4: 省電力状態(スリープ、休止状態)からレジューム(復帰)させることはできません。タスク スケジューラまたはタスクでの設定が必要です。

# <span id="page-4-0"></span>電源管理メニュー せいしょう しゅうしゃ せきょりティメニュー

# <span id="page-4-1"></span>□選択肢 ■初期値

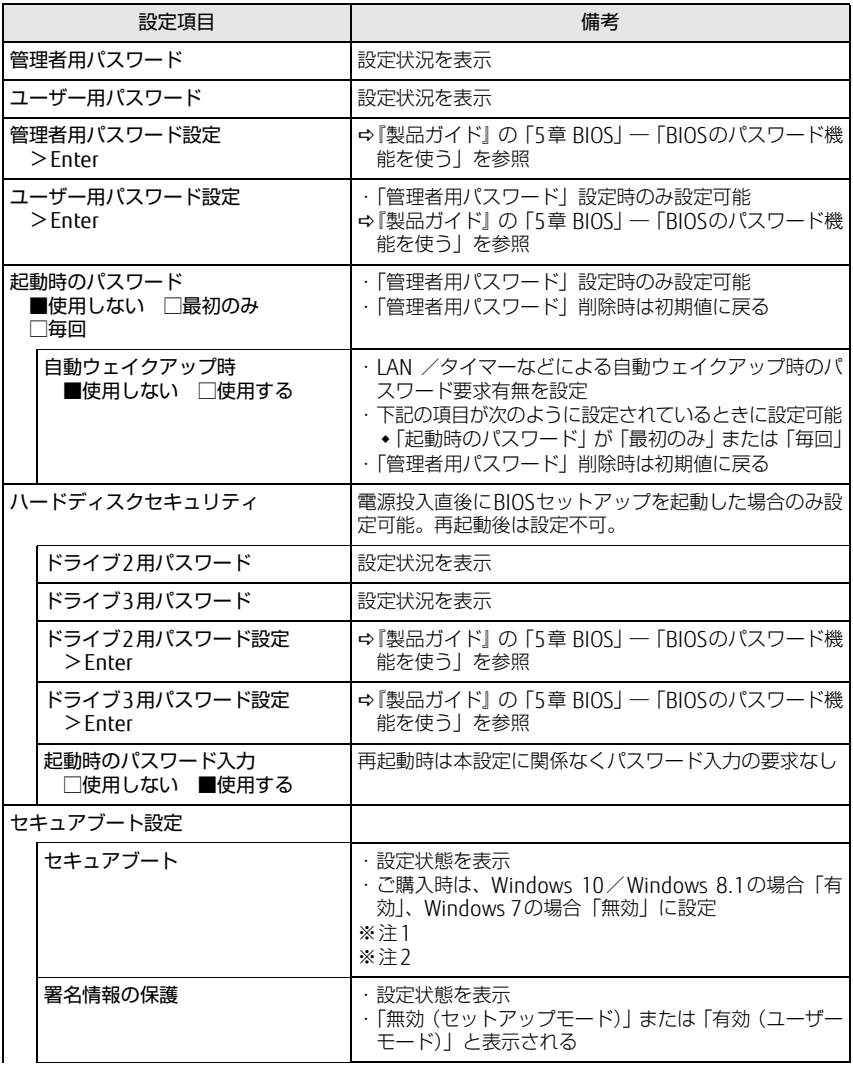

□選択肢 ■初期値

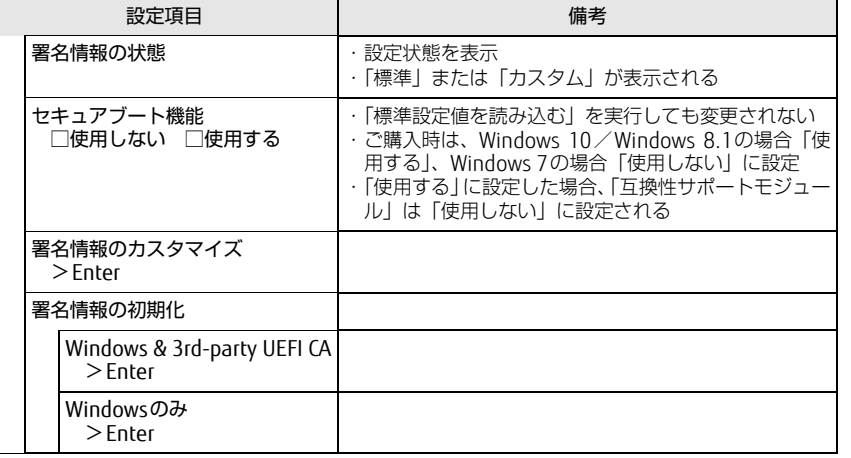

<span id="page-5-1"></span>注1:「セキュアブート機能」が「使用する」で、Windows 10 (UEFIモード)およびWindows 8.1 (UEFIモード)以外のOSから起動した場合、「起動可能なデバイスが見つかりませんでした」、 「セキュアブートに失敗しました。 \*\*アクセス拒否\*\*」などのメッセージが表示されます。 また、起動メニューから起動デバイスを選択した場合に、「選択したデバイスから起動できま せんでした」と表示されたり、起動メニューが再表示される現象が発生します。

- <span id="page-5-2"></span>注2: Windows 10のモード (UEFI/レガシー)は、次の手順で確認できます。
	- 1 Windows 10を起動します。
	- 2 タスクバーの「検索」ボックスに、「msinfo32」と入力して【Enter】キーを押します。 「システム情報」が表示され、 「BIOSモード」の項目に「UEFI」または「レガシー」が表 示されています。
	- Windows 8.1のモード (UEFI/レガシー)は、次の手順で確認できます。
		- 1 Windows 8.1を起動します。
		- 2 【 】+ 【C】キーを押すか、チャームを表示します。
		- 3 「検索」をクリックし、「msinfo32」と入力して【Enter】キーを押します。 「システム情報」が表示され、 「BIOSモード」の項目に「UEFI」または「レガシー」が表 示されています。

<span id="page-5-0"></span>終了メニュー

項目を選んで【Enter】キーを押すと、確認画面が表示されます。

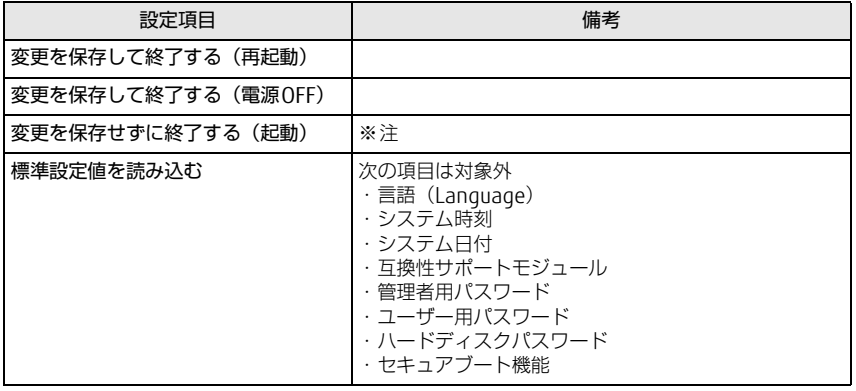

<span id="page-5-3"></span>注 : 確認画面で「はい」を選択すると、変更が保存されてしまいます。「いいえ」を選択してください。